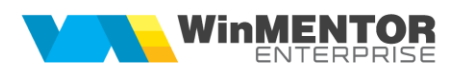

# **Declaraţia Intrastat**

Potrivit prevederilor Legii nr. 422/2006 privind organizarea și funcționarea sistemului statistic de comert international cu bunuri, completarea declaratiei statistice Intrastat este obligatorie iar transmiterea ei la Institutul Naţional de Statistică (INS) se face exclusiv pe cale electronică, de către operatorii economici care depăşesc anumite praguri valorice ale schimburilor intracomunitare. Aceste praguri valorice sunt stabilite anual iar în funcție de acestea se stabilește tipul declarației statistice ce trebuie raportată.

Valorile pentru anul 2018 pentru cele două fluxuri – achiziții intracomunitare (Introduceri) respectiv livrări intracomunitare (Expedieri) şi pentru determinarea tipului declaraţiei sunt:

- Nu există obligaţia de a transmite Declaraţia statistică Intrastat la INS:
	- o Pentru Introduceri < 900.000 lei şi Expedieri < 900.000 lei
- Declaraţie standard (se completează toate informaţiile, mai puţin valoarea statistică):
	- $\degree$  Pentru Introduceri > sau = 900.000 lei și < 10.000.000 lei
	- $\degree$  Pentru Expedieri < sau = 900.000 și < 20.000.000 lei
- Declaraţie extinsă (se completează toate informaţiile, inclusiv valoarea statistică)
	- o Introduceri > sau=  $10.000.000$  lei;
	- $\circ$  Expedieri > sau = 20.000.000 lei

## **I. CONFIGURĂRI**

Pentru a furniza informaţiile solicitate prin această declaraţie, trebuie ca la nivel de articol să fie completate:

 codul vamal – cod existent în Nomenclatorul Combinat (CN intrastat). Acest nomenclator este populat o dată cu trecerea la versiune > sau = cu 15.006. Dacă anterior a fost instalată o altă versiune 15.00x, este necesar ca din WinMService să se lanseze Verificare structuri Service. Dacă în nomenclatorul de articole nu a fost completat codul vamal, atunci se poate prelua din CN, căutând în clase şi subclase, ca în Fig.1

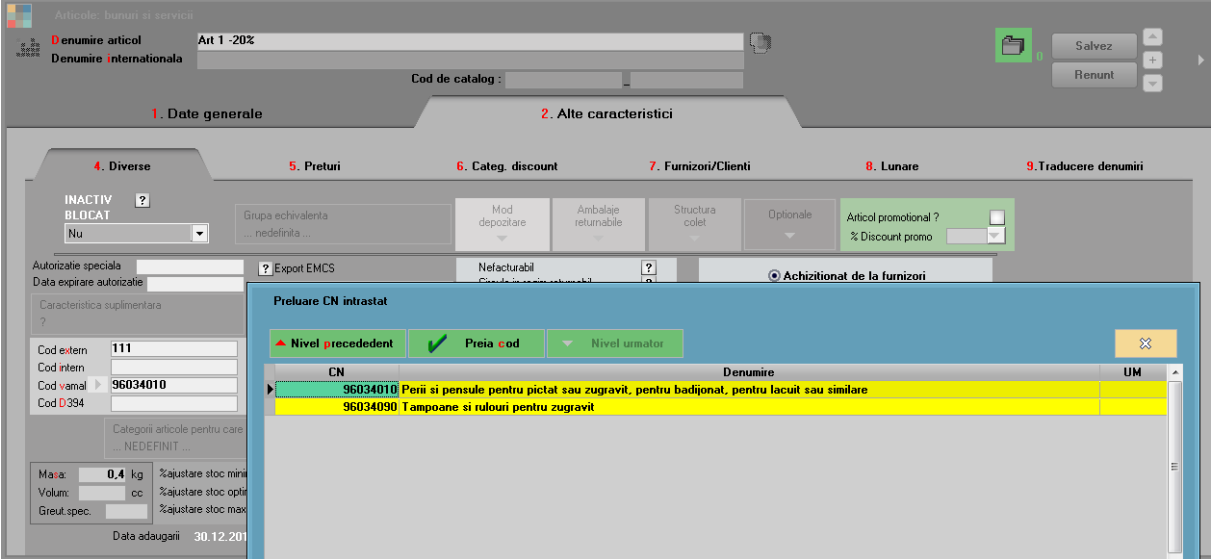

**Fig. 1**

 masa, deoarece masa netă este printre datele solicitate în declaraţie; valoarea care se exportă = masa \* cantitatea din documente

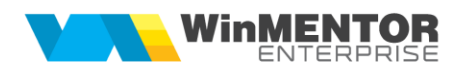

 ţara de origine, informaţie solicitată atât la Introduceri cât şi la Expedieri, se alege din nomenclatorul de ţări, în secţiunea Alte caracteristici > Diverse; dacă aceasta nu este completată, atunci se va prelua ţara asociată Producătorului setat în aceeași secțiune (Fig.2)

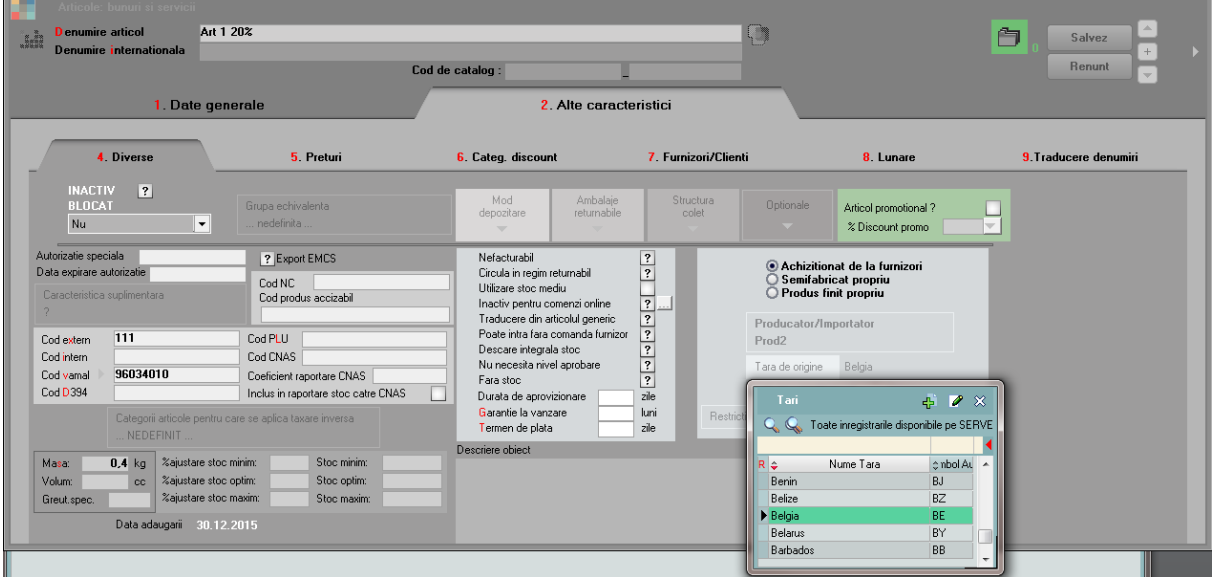

**Fig. 2**

 la anumite coduri vamale se solicită şi cantitatea în unităţi de măsură suplimentară; pentru a furniza şi această informaţie, atât la nivel de unitate de măsură principală cât şi la nivel de unitate de măsură secundară, s-au adăugat în aplicaţie câmpurile Den.INTRASTAT/Den.INTR, care deschid nomenclatorul standard Intrastat de unități de măsură suplimentare, stabilind astfel corespondenţa dintre unitatea de măsură din WinMENTOR ENTERPRISE® şi cea din nomenclatorul Intrastat (Fig.3)

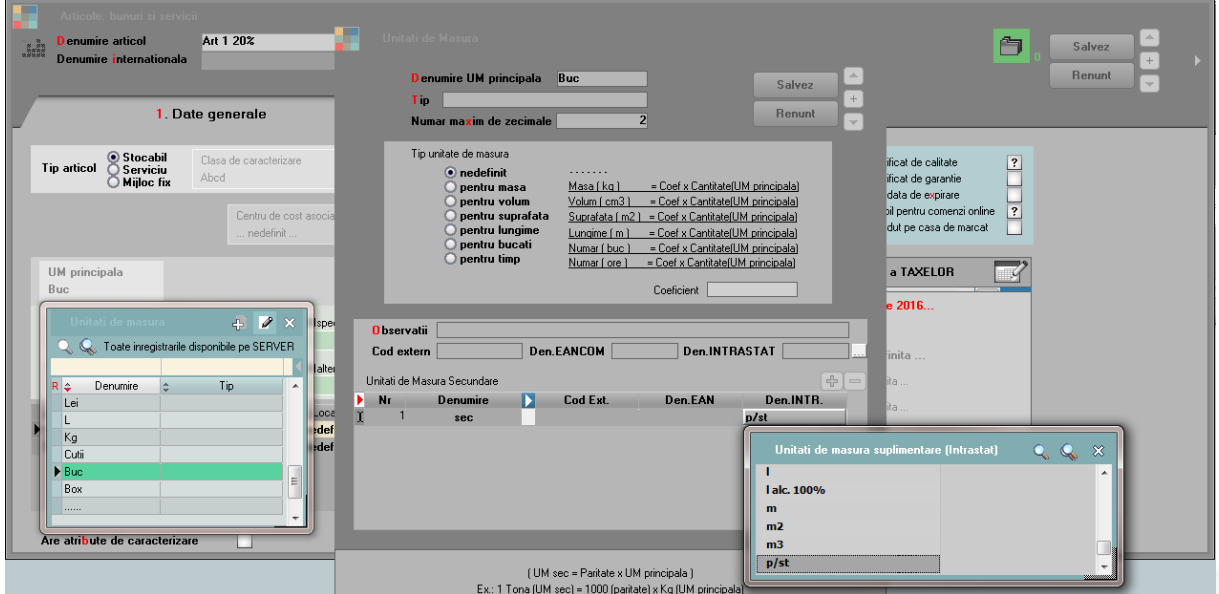

**Fig. 3**

Pentru ca documentele de intrare/ieşire să fie preluate în declaraţie, trebuie să fie îndeplinite conditiile următoare:

- sediul partenerului trebuie să fie într-o localitate dintr-un stat Comunitar European
- pe document trebuie selectate din nomenclatoarele specifice:
	- o termenii de livrare (EXW, DDP, DAT....)
	- o modul de transpot (maritim, feroviar, rutier...)
	- o natura tranzacţiei (Achiziţie/Vânzare definitivă, Comerţ în barter...)

**Notă**: Dacă nu sunt completate cele 3 caracteristici, articolele de pe documentele respective vor fi aduse în declaraţie, dar cu informaţii incomplete.

 articolele să aibă completat codul vamal, cod care să se regăsească în nomenclatorul oficial valabil la data respectivă (NC8 pentru 2018)

### **II. FUNCŢIONARE**

Opţiunea se găseşte în MENTOR > Contabile în secţiunea de Date (Fig.4).

|                                                                                                    | Firma: Declaratii                 |                              | Luna lucru: lanuarie 2018    |        |         |            |
|----------------------------------------------------------------------------------------------------|-----------------------------------|------------------------------|------------------------------|--------|---------|------------|
| <b>MENTOR</b>                                                                                                    | Service                           | <b>Comercial</b>             | Productie                    | Expert | CRM     | Alte modul |
| Nomenclatoare<br><b>Diverse</b>                                                                                                    | <b>Miscari Interne</b><br>Intrari | lesiri<br><b>I</b> rezorerie | Contabile                    |        |         |            |
| <b>C</b> Compensari                                                                                                    | C Casa                            | $0 - 2$                      | Note contabile diverse       | 2      | $0 - 2$ |            |
| 癸                                                                                                    | 023x                              | TILL<br>$\mathbf{x}$         | Sabloane de note contabile   |        |         |            |
| 1 = Utilizatori activi:<br>Annie1 - / ANNIE (Ianuarie 2018) .<br>$\bigcirc$                                                                                                    |                                   |                              | Plan de conturi principal    |        |         |            |
|                                                                                                    |                                   |                              | Plan de conturi secundar     |        |         |            |
| B                                                                                                    |                                   |                              | Plan de conturi tertiar      |        |         |            |
| $\begin{array}{ c } \hline \textbf{L} & \textbf{R} \\\hline \textbf{L} & \textbf{R} \\\hline \textbf{L} & \textbf{R} \\\hline \textbf{L} & \textbf{R} \\\hline \textbf{L} & \textbf{R} \\\hline \textbf{L} & \textbf{R} \\\hline \textbf{L} & \textbf{R} \\\hline \textbf{L} & \textbf{R} \\\hline \textbf{L} & \textbf{R} \\\hline \textbf{L} & \textbf{R} \\\hline \textbf{L} & \textbf{R} \\\hline \textbf{L} & \textbf{R} \\\hline \textbf{$ |                                   |                              | Evidenta cheltuieli in avans |        |         |            |
|                                                                                                    |                                   |                              | Situatii financiare          |        |         |            |
|                                                                                                    |                                   |                              | Import situatii financiare   |        |         |            |
| $\mathbf{K}$                                                                                                    |                                   |                              | Declaratia 300               |        |         |            |
| ♦                                                                                                    |                                   |                              | Declaratia 390               |        |         |            |
|                                                                                                    |                                   |                              | Declaratia 392 (in lucru)    |        |         |            |
| H                                                                                                    |                                   |                              | Declaratia 394               |        |         |            |
| $\theta$                                                                                                    |                                   |                              | Declaratia 394 (2016)        |        |         |            |
|                                                                                                    |                                   |                              | Declaratie intrastat         |        |         |            |
| <b>DP</b>                                                                                                    |                                   |                              | Impozit pe profit            |        |         |            |
|                                                                                                    |                                   |                              | Export pentru bilant         |        |         |            |
|                                                                                                    |                                   |                              | Asociati in participatiune   |        |         |            |
|                                                                                                    |                                   |                              |                              |        |         |            |

**Fig. 4**

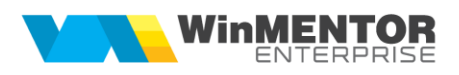

Macheta declaraţiei are o zonă de configurare generală şi 3 ferestre de date: Firma, Introduceri şi Expedieri (Fig.5.).

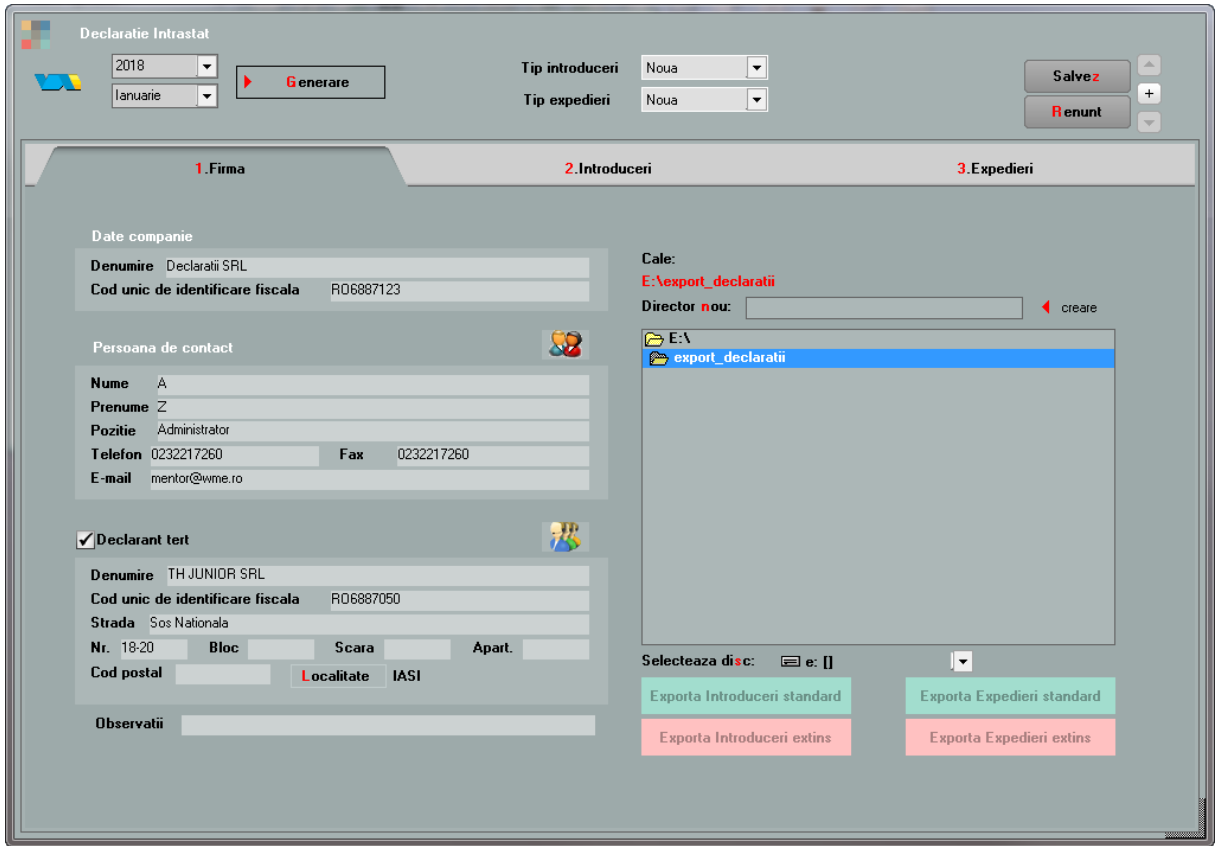

**Fig. 5**

#### **Opţiuni de generare:**

- **Perioada** pentru care se face raportarea: An şi Lună
- **Tip introduceri:**
	- o **Nouă** reprezintă o declaraţie care va fi transmisă la INS pentru prima dată pentru perioada de referinţă selectată
	- o **Revizuire** reprezintă o declaraţie care urmează a înlocui o declaraţie transmisă anterior
	- o **Nulă** se selectează această opţiune când operatorul economic este obligat să declare pentru sistemul Intrastat, însă nu are nimic de declarat pentru perioada de referinţă selectată.
- **Tip expedieri:**
	- o **Nouă** (aceeaşi semnificaţie ca la Introduceri)
	- o **Revizuire** (aceeaşi semnificaţie ca la Introduceri)
	- o **Nulă** (aceeaşi semnificaţie ca la Introduceri)

Butonul **"Generare"** completează datele firmei (Date companie, Persoană de contact) şi cele 2 grile – Introduceri respectiv Expedieri.

### **1. Firma**

În această secţiune, pot fi modificate datele completate automat la generare. În plus, în cazul în care declarantul este o parte terţă care creează şi transmite declaraţii în numele unui operator economic obligat să facă raportări la INS, atunci trebuie bifat **"Declarant terţ"** şi ales un partener sau se completează manual rubricile respective.

Atentie! Câmpul "Email" este obligatoriu de completat dacă doriți să primiți codul de confirmare al încărcării declaraţiei Intrastat de către INS.

Tot în această secţiune sunt şi butoanele de export, diferenţiate după tipul declaraţiei – standard sau extins, şi după tipul tranzacţiilor – introduceri sau expedieri (Fig.6.):

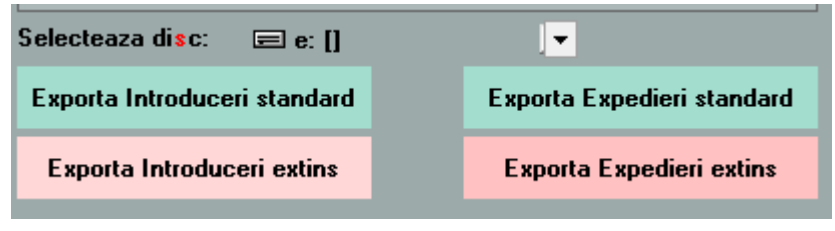

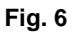

Diferența dintre declarația standard și cea extinsă este faptul că în varianta extinsă apare în plus valoarea statistică. În funcţie de totalul schimburilor intracomunitare în raport cu pragurile valorice oficiale, se va opta pentru o variantă pe fluxul de introduceri şi o variantă pe cel de expedieri.

Numele fişierelor xml generate vor fi după cum urmează:

- partea numerică a codului fiscal\_A/D\_anlunaraportare.xml declaraţia este nouă,
- partea numerică a codului fiscal\_AR/DR\_anlunaraportare.xml declaraţia este de revizuire,
- partea numerică a codului fiscal\_AN/DN\_anlunaraportare.xml declaraţia este nulă.

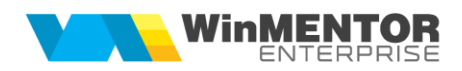

### **2. Introduceri**

În această grilă sunt aduse toate articolele care au cod vamal din nomenclatorul standard (NC8), de pe documentele de intrare cu partener din UE. Sunt grupate şi totalizate după:

- cod vamal (NC8)
- natura tranzacției (Cod A, Cod B)
- mod livrare (Cod Livr)
- mod transport (Cod Tr.)
- codul statului membru de expediere (Ţara exp.)

Alte informatii afisate si exportate:

- valoarea facturată (lei) fără TVA sau accize
- valoarea statistică (lei) valoarea bunului la locul şi în momentul în care acesta intră pe teritoriul naţional al României (frontiera României); în afară de valoarea bunului, valoarea statistică trebuie să conțină costul transportului și al asigurării acestuia până la frontiera română (pe parcurs intern, respectiv extern)

**Notă**: În aplicaţie, valoarea statistică se calculează ca valoarea facturată + supliment valoare statistică + supliment NIR.

- masa netă (Kg net) masa articolului \* cantitatea
- tara de origine tara de origine din nomenclatorul de articole, sau tara producător articol (dacă prima nu este completată) sau, în ultimă instanţă, ţara furnizorului
- unitatea de măsură suplimentară (UM supl) solicitată la anumite coduri vamale
- cantitatea în UM suplim. (dacă e cazul).

### **3. Expedieri**

În această grilă sunt aduse toate articolele care au cod vamal din nomenclatorul standard (NC8), de pe documentele de ieşire cu partener din UE. Sunt grupate şi totalizate după:

- cod vamal (NC8)
- natura tranzacției (Cod A, Cod B)
- mod livrare (Cod Livr.)
- mod transport (Cod Tr.)
- codul statului membru de destinație (Tara dest.)
- cod identificare fiscală partener (CUI part.)

Alte informaţii afişate şi exportate:

- valoarea facturată (lei) fără TVA sau accize
- valoarea statistică (lei) valoarea bunului la locul şi în momentul în care acesta părăseşte teritoriul naţional al României (frontiera României)
- masa netă (Kg net) masa articolului \* cantitatea
- tara origine tara de origine din nomenclator articole sau tara producător articol dacă prima nu este completată
- codul ţării partenerului (Ţara part.)
- unitatea de măsură suplimentară (UM supl.) solicitată la anumite coduri vamale
- cantitatea în UM suplim. (dacă e cazul).

Datele completate automat în cele două grile (Introduceri/Expedieri) pot fi modificate sau completate şi pot fi adăugate/şterse linii.

La apelarea butoanelor de export este validată completarea unor câmpuri obligatorii: ţara origine articole, cod fiscal valid declarant şi declarant terţ, cod Siruta localitate declarant şi respectiv declarant terţ.

Recomandăm ca fişierele .xml generate să fie importate în aplicaţiile oficiale offline sau online, deoarece acestea conţin reguli de validare predefinite, care nu sunt la dispoziția dezvoltatorilor de aplicații. După import și validare, fișierele pot fi transmise pe email către Institutul Naţional de Statistică.